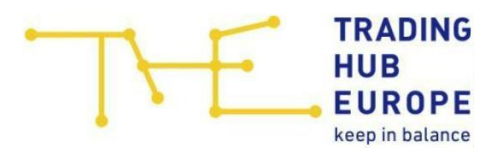

# Prerequisites for retrieving reports .

For the use of the technical XML interface for automatic data retrieval from THE, the following notes and guidelines must be observed:

I. Abusive use (e.g., high retrieval frequency, unusual time period specifications, etc.) of the interface will lead to technical countermeasures.

II. For the use of the data interface, the specification of a User-Agent\* for technical identification is mandatory and non-compliance can lead to technical restrictions.

\*<https://www.rfc-editor.org/rfc/rfc9110#name-user-agent>

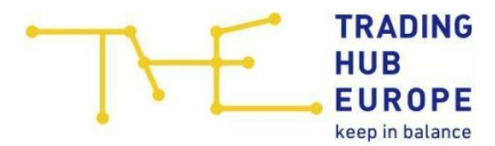

# 1. Reports Prices

# 1.1. Report Imbalance Prices

Here one can request the imbalance prices ("positive imbalance price" and "negative imbalance price") and the according reference prices for the market area.

URL:

https://datenservice.tradinghub.eu/XmlInterface/getXML.ashx? ReportId=PricesEnergyImbalance&Start=START&End=ENDE

START = Start-date in format dd-mm-yyyy END = End-date in format dd-mm-yyyy

Please note: If the starting date is not declared, the starting date is going to be set on the date of the first data set. If the end date is not declared, all existing data depending on the chosen starting date is retrieved. If no date is declared, all data is retrieved.

Example of data retrieval for October 2021:

[https://datenservice.tradinghub.eu/XmlInterface/getXML.ashx?ReportId=PricesE](https://datenservice.tradinghub.eu/XmlInterface/getXML.ashx?ReportId=PricesEnergyImbalance&Start=01-10-2021&End=31-10-2021) [nergyImbalance&Start=01-10-2021&End=31-10-2021](https://datenservice.tradinghub.eu/XmlInterface/getXML.ashx?ReportId=PricesEnergyImbalance&Start=01-10-2021&End=31-10-2021)

## 1.2. Report Reference Prices (preliminary imabalance prices)

Here one can request the report concerning the preliminary imbalance prices.

Please note: The time period D-1WD to D+1WD is displayed.

URL:

https://datenservice.tradinghub.eu/XmlInterface/getXML.ashx? ReportId=PricesEnergyImbalancePreliminary

Example of data retrieval for preliminary data:

[https://datenservice.tradinghub.eu/XmlInterface/getXML.ashx?ReportId=PricesE](https://datenservice.tradinghub.eu/XmlInterface/getXML.ashx?ReportId=PricesEnergyImbalancePreliminary) [nergyImbalancePreliminary](https://datenservice.tradinghub.eu/XmlInterface/getXML.ashx?ReportId=PricesEnergyImbalancePreliminary)

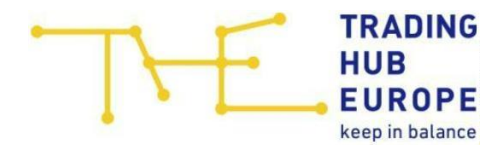

# 1.3. Report Flexibility costs

## Final data

Here one can request the flexibility charge as well as the flexibility balancing quantity and the flexibility balancing costs for each gas day.

URL:

https://datenservice.tradinghub.eu/XmlInterface/getXML.ashx? ReportId=PricesFlexibilityCharge&Start=START&End=ENDE

START = Start-date in format dd-mm-yyyy END = End-date in format dd-mm-yyyy

Please note: If the starting date is not declared, the starting date is going to be set on the date of the first data set. If the end date is not declared, all existing data depending on the chosen starting date is retrieved. If no date is declared, all data is retrieved.

Example of data retrieval for October 2021:

[https://datenservice.tradinghub.eu/XmlInterface/getXML.ashx?ReportId=PricesFl](https://datenservice.tradinghub.eu/XmlInterface/getXML.ashx?ReportId=PricesFlexibilityCharge&Start=01-10-2021&End=31-10-2021) [exibilityCharge&Start=01-10-2021&End=31-10-2021](https://datenservice.tradinghub.eu/XmlInterface/getXML.ashx?ReportId=PricesFlexibilityCharge&Start=01-10-2021&End=31-10-2021)

## Preliminary data

Here one can request the preliminary data concerning the flexibility charge, the flexibility balancing quantity and the flexibility balancing costs for the current gas day.

Please note:

Displayed are the preliminary data for the flexibility charge, the flexibility balancing quantity and the flexibility balancing costs for the current gas day

URL:

https://datenservice.tradinghub.eu/XmlInterface/getXML.ashx? ReportId=PricesFlexibilityChargeIntraday

Example of data retrieval for the current gas day:

[https://datenservice.tradinghub.eu/XmlInterface/getXML.ashx?ReportId=PricesFl](https://datenservice.tradinghub.eu/XmlInterface/getXML.ashx?ReportId=PricesFlexibilityChargeIntraday) [exibilityChargeIntraday](https://datenservice.tradinghub.eu/XmlInterface/getXML.ashx?ReportId=PricesFlexibilityChargeIntraday)

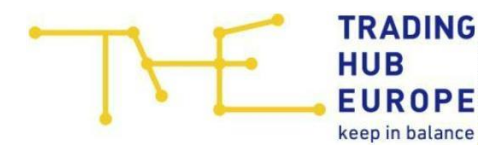

# 1.4. Report Reconciliation prices

Here one can request information about the development of the reconciliation prices.

URL:

https://datenservice.tradinghub.eu/XmlInterface/getXML.ashx? ReportId=PricesNationalReconciliation&Start=START&End=ENDE

START = Start-date in format dd-mm-yyyy END = End-date in format dd-mm-yyyy

Please note: If the starting date is not declared, the starting date is going to be set on the date of the first data set. If the end date is not declared, all existing data depending on the chosen starting date is retrieved. If no date is declared, all data is retrieved.

Example of data retrieval for Q4/2021:

[https://datenservice.tradinghub.eu/XmlInterface/getXML.ashx?ReportId=PricesN](https://datenservice.tradinghub.eu/XmlInterface/getXML.ashx?ReportId=PricesNationalReconciliation&Start=01-10-2021&End=31-12-2021) [ationalReconciliation&Start=01-10-2021&End=31-12-2021](https://datenservice.tradinghub.eu/XmlInterface/getXML.ashx?ReportId=PricesNationalReconciliation&Start=01-10-2021&End=31-12-2021)

## 1.5. Report Prices for the financial settlement of RLM quantity differences

Here one can request the prices for the financial settlement of RLM quantity differences.

URL:

https://datenservice.tradinghub.eu/XmlInterface/getXML.ashx? ReportId=PricesRlmQuantityDifferences&Start=START&End=ENDE

START = Start-date in format dd-mm-yyyy END = End-date in format dd-mm-yyyy

Please note: If the starting date is not declared, the starting date is going to be set on the date of the first data set. If the end date is not declared, all existing data depending on the chosen starting date is retrieved. If no date is declared, all data is retrieved.

Example of data retrieval for October 2021:

[https://datenservice.tradinghub.eu/XmlInterface/getXML.ashx?ReportId=PricesR](https://datenservice.tradinghub.eu/XmlInterface/getXML.ashx?ReportId=PricesRlmQuantityDifferences&Start=01-10-2021&End=31-10-2021) [lmQuantityDifferences&Start=01-10-2021&End=31-10-2021](https://datenservice.tradinghub.eu/XmlInterface/getXML.ashx?ReportId=PricesRlmQuantityDifferences&Start=01-10-2021&End=31-10-2021)

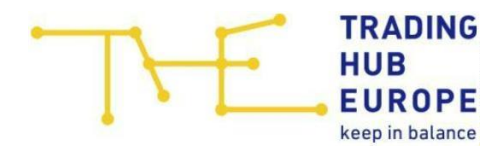

#### $2<sub>1</sub>$ . Reports Accounts

#### $2.1.$ Report RLM balancing neutrality account

Here one can request the data for the RLM balancing neutrality account.

URL:

https://datenservice.tradinghub.eu/XmlInterface/getXML.ashx? ReportId=NeutralityAccountBalancingRLM&Start=START&End=ENDE

START = Start-date in format dd-mm-yyyy END = End-date in format dd-mm-yyyy

Please note: If the starting date is not declared, the starting date is going to be set on the date of the first data set. If the end date is not declared, all existing data depending on the chosen starting date is retrieved. If no date is declared, all data is retrieved.

Example of data retrieval for gas year 2021/2022:

[https://datenservice.tradinghub.eu/XmlInterface/getXML.ashx?ReportId=Neutral](https://datenservice.tradinghub.eu/XmlInterface/getXML.ashx?ReportId=NeutralityAccountBalancingRLM&Start=01-10-2021&End=01-09-2022) [ityAccountBalancingRLM&Start=01-10-2021&End=01-09-2022](https://datenservice.tradinghub.eu/XmlInterface/getXML.ashx?ReportId=NeutralityAccountBalancingRLM&Start=01-10-2021&End=01-09-2022)

## 2.2. Report SLP balancing neutrality account

Here one can request the data for the RLM balancing neutrality account.

URL:

https://datenservice.tradinghub.eu/XmlInterface/getXML.ashx? ReportId=NeutralityAccountBalancingSLP&Start=START&End=ENDE

START = Start-date in format dd-mm-yyyy END = End-date in format dd-mm-yyyy

Please note: If the starting date is not declared, the starting date is going to be set on the date of the first data set. If the end date is not declared, all existing data depending on the chosen starting date is retrieved. If no date is declared, all data is retrieved.

Example of data retrieval for gas year 2021/2022:

[https://datenservice.tradinghub.eu/XmlInterface/getXML.ashx?ReportId=Neutral](https://datenservice.tradinghub.eu/XmlInterface/getXML.ashx?ReportId=NeutralityAccountBalancingSLP&Start=01-10-2021&End=01-09-2022) [ityAccountBalancingSLP&Start=01-10-2021&End=01-09-2022](https://datenservice.tradinghub.eu/XmlInterface/getXML.ashx?ReportId=NeutralityAccountBalancingSLP&Start=01-10-2021&End=01-09-2022)

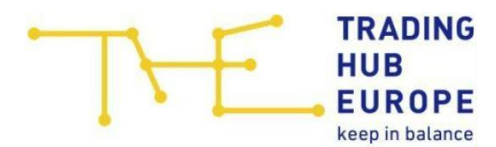

## 2.3. Report Conversion neutrality account

Here one can request the report of the conversion neutrality account.

URL:

https://datenservice.tradinghub.eu/XmlInterface/getXML.ashx? ReportId=NeutralityAccountConversion&Start=START&End=ENDE

START = Start-date in format dd-mm-yyyy END = End-date in format dd-mm-yyyy

Please note: If the starting date is not declared, the starting date is going to be set on the date of the first data set. If the end date is not declared, all existing data depending on the chosen starting date is retrieved. If no date is declared, all data is retrieved.

Example of data retrieval for gas year 2021/2022:

[https://datenservice.tradinghub.eu/XmlInterface/getXML.ashx?ReportId=Neutral](https://datenservice.tradinghub.eu/XmlInterface/getXML.ashx?ReportId=NeutralityAccountConversion&Start=01-10-2021&End=01-09-2022) [ityAccountConversion&Start=01-10-2021&End=01-09-2022](https://datenservice.tradinghub.eu/XmlInterface/getXML.ashx?ReportId=NeutralityAccountConversion&Start=01-10-2021&End=01-09-2022)

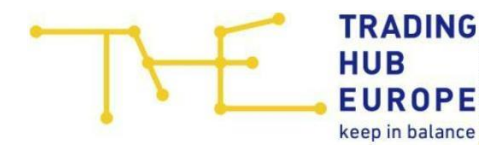

### 3 . Reports Balancing gas

#### $3.1.$ Report external balancing gas

Here one can request an external balancing gas report. It includes data for high cv gas and low cv gas as well as for provision and offtake.

URL:

https://datenservice.tradinghub.eu/XmlInterface/getXML.ashx? ReportId=ExternalBalancingGas&Start=START&End=ENDE

START = Start-date in format dd-mm-yyyy END = End-date in format dd-mm-yyyy

Please note: If the starting date is not declared, the starting date is going to be set on the date of the first data set. If the end date is not declared, all existing data depending on the chosen starting date is retrieved. If no date is declared, all data is retrieved.

Example of data retrieval for October 2021:

[https://datenservice.tradinghub.eu/XmlInterface/getXML.ashx?ReportId=Externa](https://datenservice.tradinghub.eu/XmlInterface/getXML.ashx?ReportId=ExternalBalancingGas&Start=01-10-2021&End=31-10-2021) [lBalancingGas&Start=01-10-2021&End=31-10-2021](https://datenservice.tradinghub.eu/XmlInterface/getXML.ashx?ReportId=ExternalBalancingGas&Start=01-10-2021&End=31-10-2021)

## 3.2. Report Internal balancing gas

Here one can request the report concerning the internal balancing activities.

URL:

https://datenservice.tradinghub.eu/XmlInterface/getXML.ashx? ReportId=InternalBalancingGas&Start=START&End=ENDE

START = Start-date in format dd-mm-yyyy END = End-date in format dd-mm-yyyy

Please note: If the starting date is not declared, the starting date is going to be set on the date of the first data set. If the end date is not declared, all existing data depending on the chosen starting date is retrieved. If no date is declared, all data is retrieved.

Example of data retrieval for October 2021:

[https://datenservice.tradinghub.eu/XmlInterface/getXML.ashx?ReportId=Internal](https://datenservice.tradinghub.eu/XmlInterface/getXML.ashx?ReportId=InternalBalancingGas&Start=01-10-2021&End=31-10-2021) [BalancingGas&Start=01-10-2021&End=31-10-2021](https://datenservice.tradinghub.eu/XmlInterface/getXML.ashx?ReportId=InternalBalancingGas&Start=01-10-2021&End=31-10-2021)

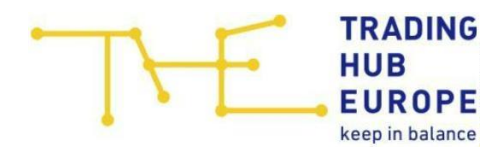

# 3.3. Report Long-term options

Here one can request information about results of Long Term Options.

URL:

https://datenservice.tradinghub.eu/XmlInterface/getXML.ashx? ReportId=ExternalBalancingGasContracts&Start=START&End=ENDE

START = Start-date in format dd-mm-yyyy END = End-date in format dd-mm-yyyy

Please note: If the starting date is not declared, the starting date is going to be set on the date of the first data set. If the end date is not declared, all existing data depending on the chosen starting date is retrieved. If no date is declared, all data is retrieved.

Example of data retrieval for October 2021:

[https://datenservice.tradinghub.eu/XmlInterface/getXML.ashx?ReportId=Externa](https://datenservice.tradinghub.eu/XmlInterface/getXML.ashx?ReportId=ExternalBalancingGasContracts&Start=01-10-2021&End=31-10-2021) [lBalancingGasContracts&Start=01-10-2021&End=31-10-2021](https://datenservice.tradinghub.eu/XmlInterface/getXML.ashx?ReportId=ExternalBalancingGasContracts&Start=01-10-2021&End=31-10-2021)

### 3.4. Report Contracted capacity

Here one can request the data concerning the contracted capacity.

URL:

https://datenservice.tradinghub.eu/XmlInterface/getXML.ashx? ReportId=BalancingGasContractedCapacity&Start=START&End=ENDE

START = Start-date in format dd-mm-yyyy END = End-date in format dd-mm-yyyy

Please note: If the starting date is not declared, the starting date is going to be set on the date of the first data set. If the end date is not declared, all existing data depending on the chosen starting date is retrieved. If no date is declared, all data is retrieved.

Example of data retrieval for October 2021:

[https://datenservice.tradinghub.eu/XmlInterface/getXML.ashx?ReportId=Balanci](https://datenservice.tradinghub.eu/XmlInterface/getXML.ashx?ReportId=BalancingGasContractedCapacity&Start=01-10-2021&End=31-10-2021) [ngGasContractedCapacity&Start=01-10-2021&End=31-10-2021](https://datenservice.tradinghub.eu/XmlInterface/getXML.ashx?ReportId=BalancingGasContractedCapacity&Start=01-10-2021&End=31-10-2021)

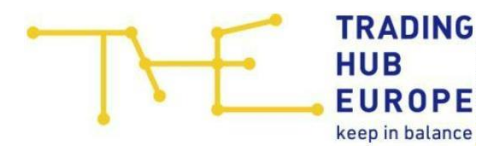

# 3.5. Report Usage flexibility product

Here one can request the data concerning the usage oft he flexibility product.

URL:

https://datenservice.tradinghub.eu/XmlInterface/getXML.ashx? ReportId=ExternalBalancingGasFlexibility&Start=START&End=ENDE

START = Start-date in format dd-mm-yyyy END = End-date in format dd-mm-yyyy

Please note: If the starting date is not declared, the starting date is going to be set on the date of the first data set. If the end date is not declared, all existing data depending on the chosen starting date is retrieved. If no date is declared, all data is retrieved.

Example of data retrieval for October 2021:

[https://datenservice.tradinghub.eu/XmlInterface/getXML.ashx?ReportId=Externa](https://datenservice.tradinghub.eu/XmlInterface/getXML.ashx?ReportId=ExternalBalancingGasFlexibility&Start=01-10-2021&End=31-10-2021) [lBalancingGasFlexibility&Start=01-10-2021&End=31-10-2021](https://datenservice.tradinghub.eu/XmlInterface/getXML.ashx?ReportId=ExternalBalancingGasFlexibility&Start=01-10-2021&End=31-10-2021)

### 3.6. Report Merit-order exceptions

Here one can request the data concerning merit-order exceptions.

URL:

https://datenservice.tradinghub.eu/XmlInterface/getXML.ashx? ReportId=ExternalBalancingGasExceptionsMOL&Start=START&End=ENDE

START = Start-date in format dd-mm-yyyy END = End-date in format dd-mm-yyyy

Please note: If the starting date is not declared, the starting date is going to be set on the date of the first data set. If the end date is not declared, all existing data depending on the chosen starting date is retrieved. If no date is declared, all data is retrieved.

Example of data retrieval for October 2021:

[https://datenservice.tradinghub.eu/XmlInterface/getXML.ashx?ReportId=Externa](https://datenservice.tradinghub.eu/XmlInterface/getXML.ashx?ReportId=ExternalBalancingGasExceptionsMOL&Start=01-10-2021&End=31-10-2021) [lBalancingGasExceptionsMOL&Start=01-10-2021&End=31-10-2021](https://datenservice.tradinghub.eu/XmlInterface/getXML.ashx?ReportId=ExternalBalancingGasExceptionsMOL&Start=01-10-2021&End=31-10-2021)

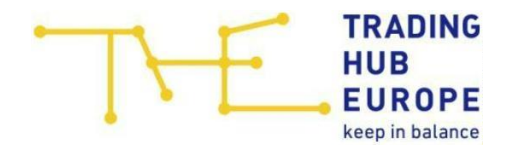

# 3.7. Report "Extraordinary balancing gas requirements"

# Hourly products

Here one can request data concering extraordinary balancing gas requirements (Hourly products).

URL:

https://datenservice.tradinghub.eu/XmlInterface/getXML.ashx? ReportId=ExternalBalancingGasExtraordinaryRequirementsHourly&Start=START& End=ENDE

START = Start-date in format dd-mm-yyyy END = End-date in format dd-mm-yyyy

Please note: If the starting date is not declared, the starting date is going to be set on the date of the first data set. If the end date is not declared, all existing data depending on the chosen starting date is retrieved. If no date is declared, all data is retrieved.

Example of data retrieval for October 2021:

[https://datenservice.tradinghub.eu/XmlInterface/getXML.ashx?ReportId=Externa](https://datenservice.tradinghub.eu/XmlInterface/getXML.ashx?ReportId=ExternalBalancingGasExtraordinaryRequirementsHourly&Start=01-10-2021&End=31-10-2021) [lBalancingGasExtraordinaryRequirementsHourly&Start=01-10-2021&End=31-10-](https://datenservice.tradinghub.eu/XmlInterface/getXML.ashx?ReportId=ExternalBalancingGasExtraordinaryRequirementsHourly&Start=01-10-2021&End=31-10-2021) [2021](https://datenservice.tradinghub.eu/XmlInterface/getXML.ashx?ReportId=ExternalBalancingGasExtraordinaryRequirementsHourly&Start=01-10-2021&End=31-10-2021)

# Day-Ahead-/Within-Day-products

Here one can request data concering extraordinary balancing gas requirements (day-ahead/within-day products).

URL:

https://datenservice.tradinghub.eu/XmlInterface/getXML.ashx? ReportId=ExternalBalancingGasExtraordinaryRequirementsDaily&Start=START&E nd=ENDE

START = Start-date in format dd-mm-yyyy END = End-date in format dd-mm-yyyy

Please note: If the starting date is not declared, the starting date is going to be set on the date of the first data set. If the end date is not declared, all existing data depending on the chosen starting date is retrieved. If no date is declared, all data is retrieved.

THE: XML-Interface for automatic data retrieval 10/24 [2021](https://datenservice.tradinghub.eu/XmlInterface/getXML.ashx?ReportId=ExternalBalancingGasExtraordinaryRequirementsDaily&Start=01-10-2021&End=31-10-2021)Example of data retrieval for October 2021: [https://datenservice.tradinghub.eu/XmlInterface/getXML.ashx?ReportId=Externa](https://datenservice.tradinghub.eu/XmlInterface/getXML.ashx?ReportId=ExternalBalancingGasExtraordinaryRequirementsDaily&Start=01-10-2021&End=31-10-2021) [lBalancingGasExtraordinaryRequirementsDaily&Start=01-10-2021&End=31-10-](https://datenservice.tradinghub.eu/XmlInterface/getXML.ashx?ReportId=ExternalBalancingGasExtraordinaryRequirementsDaily&Start=01-10-2021&End=31-10-2021)

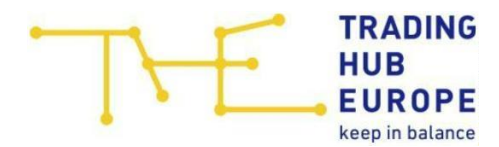

#### 4 . Reports Conversion

#### $4.1.$ Report commercial conversion

Here one can request Information about commercial conversion.

URL:

https://datenservice.tradinghub.eu/XmlInterface/getXML.ashx? ReportId=CommercialConversion&Start=START&End=ENDE

START = Start-date in format dd-mm-yyyy END = End-date in format dd-mm-yyyy

Please note: If the starting date is not declared, the starting date is going to be set on the date of the first data set. If the end date is not declared, all existing data depending on the chosen starting date is retrieved. If no date is declared, all data is retrieved.

Example of data retrieval for October 2021:

[https://datenservice.tradinghub.eu/XmlInterface/getXML.ashx?ReportId=Comme](https://datenservice.tradinghub.eu/XmlInterface/getXML.ashx?ReportId=CommercialConversion&Start=01-10-2021&End=31-10-2021) [rcialConversion&Start=01-10-2021&End=31-10-2021](https://datenservice.tradinghub.eu/XmlInterface/getXML.ashx?ReportId=CommercialConversion&Start=01-10-2021&End=31-10-2021)

## 4.2. Report Technical conversion

Here one can request Information about technical conversion recorded per gas day.

URL:

https://datenservice.tradinghub.eu/XmlInterface/getXML.ashx? ReportId=TechnicalConversion&Start=START&End=ENDE

START = Start-date in format dd-mm-yyyy END = End-date in format dd-mm-yyyy

Please note: If the starting date is not declared, the starting date is going to be set on the date of the first data set. If the end date is not declared, all existing data depending on the chosen starting date is retrieved. If no date is declared, all data is retrieved.

Example of data retrieval for October 2021:

[https://datenservice.tradinghub.eu/XmlInterface/getXML.ashx?ReportId=Technic](https://datenservice.tradinghub.eu/XmlInterface/getXML.ashx?ReportId=TechnicalConversion&Start=01-10-2021&End=31-10-2021) [alConversion&Start=01-10-2021&End=31-10-2021](https://datenservice.tradinghub.eu/XmlInterface/getXML.ashx?ReportId=TechnicalConversion&Start=01-10-2021&End=31-10-2021)

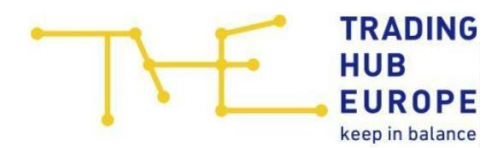

# 4.3. Report Virtual conversion

Here one can request the data of the virtual conversion.

URL:

https://datenservice.tradinghub.eu/XmlInterface/getXML.ashx? ReportId=VirtualConversion&Start=START&End=ENDE

START = Start-date in format dd-mm-yyyy END = End-date in format dd-mm-yyyy

Please note: If the starting date is not declared, the starting date is going to be set on the date of the first data set. If the end date is not declared, all existing data depending on the chosen starting date is retrieved. If no date is declared, all data is retrieved.

Example of data retrieval for October 2021:

[https://datenservice.tradinghub.eu/XmlInterface/getXML.ashx?ReportId=VirtualC](https://datenservice.tradinghub.eu/XmlInterface/getXML.ashx?ReportId=VirtualConversion&Start=01-10-2021&End=31-10-2021) [onversion&Start=01-10-2021&End=31-10-2021](https://datenservice.tradinghub.eu/XmlInterface/getXML.ashx?ReportId=VirtualConversion&Start=01-10-2021&End=31-10-2021)

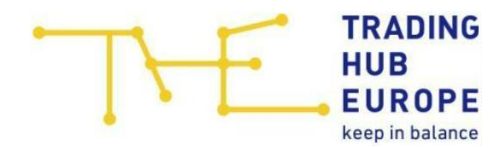

### 5 . Reports VTP and Trading amounts

#### $5.1.$ Report Development churn rate VTP

### Monthly data

Here one can request Information about the development of the churn rate on a monthly basis.

URL:

https://datenservice.tradinghub.eu/XmlInterface/getXML.ashx? ReportId=VTPChurnRateMonthly&Start=START&End=ENDE

START = Start-date in format dd-mm-yyyy END = End-date in format dd-mm-yyyy

Please note: If the starting date is not declared, the starting date is going to be set on the date of the first data set. If the end date is not declared, all existing data depending on the chosen starting date is retrieved. If no date is declared, all data is retrieved.

Example of data retrieval for gas year 2021/2022:

[https://datenservice.tradinghub.eu/XmlInterface/getXML.ashx?ReportId=VTPChu](https://datenservice.tradinghub.eu/XmlInterface/getXML.ashx?ReportId=VTPChurnRateMonthly&Start=01-10-2021&End=01-09-2022) [rnRateMonthly&Start=01-10-2021&End=01-09-2022](https://datenservice.tradinghub.eu/XmlInterface/getXML.ashx?ReportId=VTPChurnRateMonthly&Start=01-10-2021&End=01-09-2022)

## Daily data

Here one can request Information about the development of the churn rate on a daily basis.

URL:

https://datenservice.tradinghub.eu/XmlInterface/getXML.ashx? ReportId=VTPChurnRateDaily&Start=START&End=ENDE

START = Start-date in format dd-mm-yyyy END = End-date in format dd-mm-yyyy

Please note: If the starting date is not declared, the starting date is going to be set on the date of the first data set. If the end date is not declared, all existing data depending on the chosen starting date is retrieved. If no date is declared, all data is retrieved.

Example of data retrieval for October 2021:

[https://datenservice.tradinghub.eu/XmlInterface/getXML.ashx?ReportId=VTPChu](https://datenservice.tradinghub.eu/XmlInterface/getXML.ashx?ReportId=VTPChurnRateDaily&Start=01-10-2021&End=31-10-2021) [rnRateDaily&Start=01-10-2021&End=31-10-2021](https://datenservice.tradinghub.eu/XmlInterface/getXML.ashx?ReportId=VTPChurnRateDaily&Start=01-10-2021&End=31-10-2021)

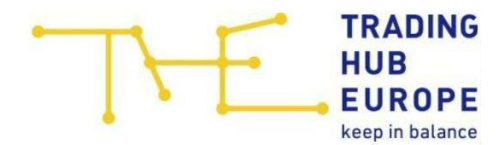

# 5.2. Report Development trading participants

# Monthly data

Here one can request Information about the development of trading participants on a monthly basis.

URL:

https://datenservice.tradinghub.eu/XmlInterface/getXML.ashx? ReportId=VTPTradersMonthly&Start=START&End=ENDE

START = Start-date in format dd-mm-yyyy END = End-date in format dd-mm-yyyy

Please note: If the starting date is not declared, the starting date is going to be set on the date of the first data set. If the end date is not declared, all existing data depending on the chosen starting date is retrieved. If no date is declared, all data is retrieved.

Example of data retrieval for gas year 2021/2022:

[https://datenservice.tradinghub.eu/XmlInterface/getXML.ashx?ReportId=VTPTra](https://datenservice.tradinghub.eu/XmlInterface/getXML.ashx?ReportId=VTPTradersMonthly&Start=01-10-2021&End=01-09-2022) [dersMonthly&Start=01-10-2021&End=01-09-2022](https://datenservice.tradinghub.eu/XmlInterface/getXML.ashx?ReportId=VTPTradersMonthly&Start=01-10-2021&End=01-09-2022)

# Daily data

Here one can request Information about the development of trading participants on a daily basis.

URL:

https://datenservice.tradinghub.eu/XmlInterface/getXML.ashx? ReportId=VTPTradersDaily&Start=START&End=ENDE

START = Start-date in format dd-mm-yyyy END = End-date in format dd-mm-yyyy

Please note: If the starting date is not declared, the starting date is going to be set on the date of the first data set. If the end date is not declared, all existing data depending on the chosen starting date is retrieved. If no date is declared, all data is retrieved.

Example of data retrieval for October 2021:

[https://datenservice.tradinghub.eu/XmlInterface/getXML.ashx?ReportId=VTPTra](https://datenservice.tradinghub.eu/XmlInterface/getXML.ashx?ReportId=VTPTradersDaily&Start=01-10-2021&End=31-10-2021) [dersDaily&Start=01-10-2021&End=31-10-2021](https://datenservice.tradinghub.eu/XmlInterface/getXML.ashx?ReportId=VTPTradersDaily&Start=01-10-2021&End=31-10-2021)

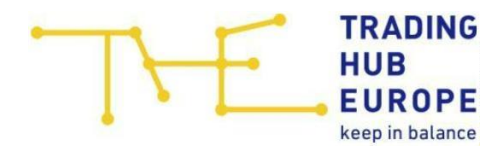

# 5.3. Report "Development trading volume"

### Monthly data

Here one can request Information about the development of trading volumes on a monthly basis.

URL:

https://datenservice.tradinghub.eu/XmlInterface/getXML.ashx? ReportId=VTPVolumesMonthly&Start=START&End=ENDE

START = Start-date in format dd-mm-yyyy END = End-date in format dd-mm-yyyy

Please note: If the starting date is not declared, the starting date is going to be set on the date of the first data set. If the end date is not declared, all existing data depending on the chosen starting date is retrieved. If no date is declared, all data is retrieved.

Example of data retrieval for gas year 2021/2022:

[https://datenservice.tradinghub.eu/XmlInterface/getXML.ashx?ReportId=VTPVol](https://datenservice.tradinghub.eu/XmlInterface/getXML.ashx?ReportId=VTPVolumesMonthly&Start=01-10-2021&End=01-09-2022) [umesMonthly&Start=01-10-2021&End=01-09-2022](https://datenservice.tradinghub.eu/XmlInterface/getXML.ashx?ReportId=VTPVolumesMonthly&Start=01-10-2021&End=01-09-2022)

## Daily data

Here one can request Information about the development of trading volumes on a daily basis.

URL:

https://datenservice.tradinghub.eu/XmlInterface/getXML.ashx? ReportId=VTPVolumesDaily&Start=START&End=ENDE

START = Start-date in format dd-mm-yyyy END = End-date in format dd-mm-yyyy

Please note: If the starting date is not declared, the starting date is going to be set on the date of the first data set. If the end date is not declared, all existing data depending on the chosen starting date is retrieved. If no date is declared, all data is retrieved.

Example of data retrieval for October 2021:

[https://datenservice.tradinghub.eu/XmlInterface/getXML.ashx?ReportId=VTPVol](https://datenservice.tradinghub.eu/XmlInterface/getXML.ashx?ReportId=VTPVolumesDaily&Start=01-10-2021&End=31-10-2021) [umesDaily&Start=01-10-2021&End=31-10-2021](https://datenservice.tradinghub.eu/XmlInterface/getXML.ashx?ReportId=VTPVolumesDaily&Start=01-10-2021&End=31-10-2021)

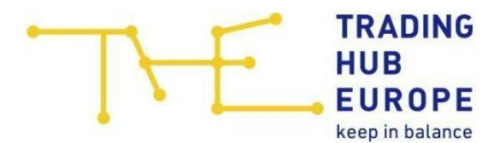

# 5.4. Report Development of trading activities in the exchange-traded gas market

Here one can request the development of trading activities in the exchangetraded gas market.

URL:

https://datenservice.tradinghub.eu/XmlInterface/getXML.ashx? ReportId=GasExchangeVolumesMonthly&Start=START&End=ENDE

START = Start-date in format dd-mm-yyyy END = End-date in format dd-mm-yyyy

Please note: If the starting date is not declared, the starting date is going to be set on the date of the first data set. If the end date is not declared, all existing data depending on the chosen starting date is retrieved. If no date is declared, all data is retrieved.

Example of data retrieval for gas year 2021/2022:

[https://datenservice.tradinghub.eu/XmlInterface/getXML.ashx?ReportId=GasExc](https://datenservice.tradinghub.eu/XmlInterface/getXML.ashx?ReportId=GasExchangeVolumesMonthly&Start=01-10-2021&End=01-09-2022) [hangeVolumesMonthly&Start=01-10-2021&End=01-09-2022](https://datenservice.tradinghub.eu/XmlInterface/getXML.ashx?ReportId=GasExchangeVolumesMonthly&Start=01-10-2021&End=01-09-2022)

# 5.5. Report Brokered gas trading

Here one can request Information about results of the brokered gas trading.

URL:

https://datenservice.tradinghub.eu/XmlInterface/getXML.ashx? ReportId=BrokeredGasVolumesMonthly&Start=START&End=ENDE

START = Start-date in format dd-mm-yyyy END = End-date in format dd-mm-yyyy

Please note: If the starting date is not declared, the starting date is going to be set on the date of the first data set. If the end date is not declared, all existing data depending on the chosen starting date is retrieved. If no date is declared, all data is retrieved.

Example of data retrieval for gas year 2021/2022:

[https://datenservice.tradinghub.eu/XmlInterface/getXML.ashx?ReportId=Broker](https://datenservice.tradinghub.eu/XmlInterface/getXML.ashx?ReportId=BrokeredGasVolumesMonthly&Start=01-10-2021&End=30-09-2022) [edGasVolumesMonthly&Start=01-10-2021&End=30-09-2022](https://datenservice.tradinghub.eu/XmlInterface/getXML.ashx?ReportId=BrokeredGasVolumesMonthly&Start=01-10-2021&End=30-09-2022)

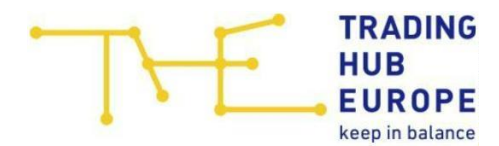

### 6 . Further Reports

#### $6.1.$ Report aggregated consumption data

Here one can request the aggregated consumption data.

URL:

https://datenservice.tradinghub.eu/XmlInterface/getXML.ashx? ReportId=AggregatedConsumptionData&Start=START&End=ENDE

START = Start-date in format dd-mm-yyyy END = End-date in format dd-mm-yyyy

Please note: If the starting date is not declared, the starting date is going to be set on the date of the first data set. If the end date is not declared, all existing data depending on the chosen starting date is retrieved. If no date is declared, all data is retrieved.

Example of data retrieval for October 2021:

[https://datenservice.tradinghub.eu/XmlInterface/getXML.ashx?ReportId=Aggreg](https://datenservice.tradinghub.eu/XmlInterface/getXML.ashx?ReportId=AggregatedConsumptionData&Start=01-10-2021&End=31-10-2021) [atedConsumptionData&Start=01-10-2021&End=31-10-2021](https://datenservice.tradinghub.eu/XmlInterface/getXML.ashx?ReportId=AggregatedConsumptionData&Start=01-10-2021&End=31-10-2021)

## 6.2. Report Market area monitor

Here one can request the data of the market area monitor which regards information regarding the gas transportation data as well as the SLP and RLM consumption in the market area.

URL:

https://datenservice.tradinghub.eu/XmlInterface/getXML.ashx? ReportId=MarketAreaMonitor&Start=START&End=ENDE

START = Start-date in format dd-mm-yyyy END = End-date in format dd-mm-yyyy

Please note: If the starting date is not declared, the starting date is going to be set on the date of the first data set. If the end date is not declared, all existing data depending on the chosen starting date is retrieved. If no date is declared, all data is retrieved.

Example of data retrieval for October 2021:

[https://datenservice.tradinghub.eu/XmlInterface/getXML.ashx?ReportId=Market](https://datenservice.tradinghub.eu/XmlInterface/getXML.ashx?ReportId=MarketAreaMonitor&Start=01-10-2021&End=31-10-2021) [AreaMonitor&Start=01-10-2021&End=31-10-2021](https://datenservice.tradinghub.eu/XmlInterface/getXML.ashx?ReportId=MarketAreaMonitor&Start=01-10-2021&End=31-10-2021)

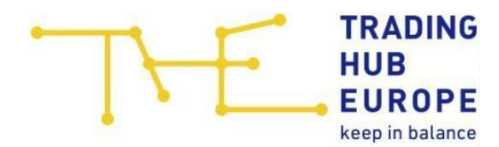

### 7 . Further Reports

#### $7.1.$ Report Aggregated imbalance position

Here one can request the aggregated imbalance position.

URL:

https://datenservice.tradinghub.eu/XmlInterface/getXML.ashx? ReportId=AggregateImbalancePositions&Start=START&End=ENDE

START = Start-date in format dd-mm-yyyy END = End-date in format dd-mm-yyyy

Please note: If the starting date is not declared, the starting date is going to be set on the date of the first data set. If the end date is not declared, all existing data depending on the chosen starting date is retrieved. If no date is declared, all data is retrieved.

Example of data retrieval for October 2021:

[https://datenservice.tradinghub.eu/XmlInterface/getXML.ashx?ReportId=Aggreg](https://datenservice.tradinghub.eu/XmlInterface/getXML.ashx?ReportId=AggregateImbalancePositions&Start=01-10-2021&End=31-10-2021) [ateImbalancePositions&Start=01-10-2021&End=31-10-2021](https://datenservice.tradinghub.eu/XmlInterface/getXML.ashx?ReportId=AggregateImbalancePositions&Start=01-10-2021&End=31-10-2021)

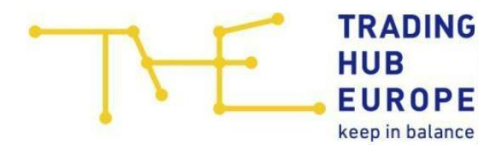

# 7.2. Report Transparency list

## Within month process

Here one can request the within month transparency list.

URL:

https://datenservice.tradinghub.eu/XmlInterface/getXML.ashx? ReportId=TransparencyListWithinMonth&Start=START&End=ENDE

START = Start-date in format dd-mm-yyyy END = End-date in format dd-mm-yyyy

Please note: If the starting date is not declared, the starting date is going to be set on the date of the first data set. If the end date is not declared, all existing data depending on the chosen starting date is retrieved. If no date is declared, all data is retrieved.

Example of data retrieval for October 2021:

[https://datenservice.tradinghub.eu/XmlInterface/getXML.ashx?ReportId=Transp](https://datenservice.tradinghub.eu/XmlInterface/getXML.ashx?ReportId=TransparencyListWithinMonth&Start=01-10-2021&End=31-10-2021) [arencyListWithinMonth&Start=01-10-2021&End=31-10-2021](https://datenservice.tradinghub.eu/XmlInterface/getXML.ashx?ReportId=TransparencyListWithinMonth&Start=01-10-2021&End=31-10-2021)

## After month process

Here one can request the after month transparency list.

URL:

https://datenservice.tradinghub.eu/XmlInterface/getXML.ashx? ReportId=TransparencyListPostMonth&Start=START&End=ENDE

START = Start-date in format dd-mm-yyyy END = End-date in format dd-mm-yyyy

Please note: If the starting date is not declared, the starting date is going to be set on the date of the first data set. If the end date is not declared, all existing data depending on the chosen starting date is retrieved. If no date is declared, all data is retrieved.

Example of data retrieval for October 2021:

[https://datenservice.tradinghub.eu/XmlInterface/getXML.ashx?ReportId=Transp](https://datenservice.tradinghub.eu/XmlInterface/getXML.ashx?ReportId=TransparencyListPostMonth&Start=01-10-2021&End=31-10-2021) [arencyListPostMonth&Start=01-10-2021&End=31-10-2021](https://datenservice.tradinghub.eu/XmlInterface/getXML.ashx?ReportId=TransparencyListPostMonth&Start=01-10-2021&End=31-10-2021)

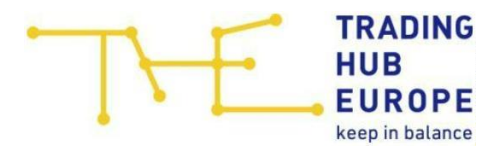

## 7.3. Report Settlement of network accounts

Here one can request data regarding the settlement of network accounts.

URL:

https://datenservice.tradinghub.eu/XmlInterface/getXML.ashx? ReportId=SettlementNetworkAccounts&Start=START&End=ENDE

START = Start-date in format dd-mm-yyyy END = End-date in format dd-mm-yyyy

Please note: If the starting date is not declared, the starting date is going to be set on the date of the first data set. If the end date is not declared, all existing data depending on the chosen starting date is retrieved. If no date is declared, all data is retrieved.

Example of data retrieval for October 2021:

[https://datenservice.tradinghub.eu/XmlInterface/getXML.ashx?ReportId=Settlem](https://datenservice.tradinghub.eu/XmlInterface/getXML.ashx?ReportId=SettlementNetworkAccounts&Start=01-10-2021&End=31-10-2021) [entNetworkAccounts&Start=01-10-2021&End=31-10-2021](https://datenservice.tradinghub.eu/XmlInterface/getXML.ashx?ReportId=SettlementNetworkAccounts&Start=01-10-2021&End=31-10-2021)

## 7.4. Report "Market area conversion from L- to H-gas: Opposite use of balancing gas"

Here one can request the report concerning the opposite use of balancing gas in MOL rank 2.

URL:

https://datenservice.tradinghub.eu/XmlInterface/getXML.ashx? ReportId=OppositeExternalControlEnergyLtoH&Start=START&End=ENDE

START = Start-date in format dd-mm-yyyy END = End-date in format dd-mm-yyyy

Please note: If the starting date is not declared, the starting date is going to be set on the date of the first data set. If the end date is not declared, all existing data depending on the chosen starting date is retrieved. If no date is declared, all data is retrieved.

Example of data retrieval for October 2022:

[https://datenservice.tradinghub.eu/XmlInterface/getXML.ashx?ReportId=Opposit](https://datenservice.tradinghub.eu/XmlInterface/getXML.ashx?ReportId=OppositeExternalControlEnergyLtoH&Start=01-10-2022&End=31-10-2022) [eExternalControlEnergyLtoH&Start=01-10-2022&End=31-10-2022](https://datenservice.tradinghub.eu/XmlInterface/getXML.ashx?ReportId=OppositeExternalControlEnergyLtoH&Start=01-10-2022&End=31-10-2022)

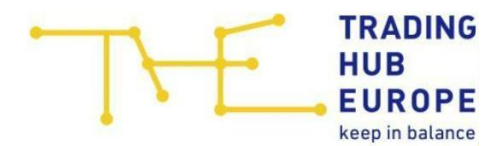

#### 8 . Reports MBI und capacity buy -back

#### $8.1.$ Report "MBI: Requirement message"

Here one can request the publication concerning a MBI requirement message.

URL:

https://datenservice.tradinghub.eu/XmlInterface/getXML.ashx? ReportId=MBIDemandNotice&Start=START&End=ENDE

START = Start-date in format dd-mm-yyyy END = End-date in format dd-mm-yyyy

Please note: If the starting date is not declared, the starting date is going to be set on the date of the first data set. If the end date is not declared, all existing data depending on the chosen starting date is retrieved. If no date is declared, all data is retrieved.

Example of data retrieval for October 2021:

[https://datenservice.tradinghub.eu/XmlInterface/getXML.ashx?ReportId=MBIDe](https://datenservice.tradinghub.eu/XmlInterface/getXML.ashx?ReportId=MBIDemandNotice&Start=01-10-2021&End=31-10-2021) [mandNotice&Start=01-10-2021&End=31-10-2021](https://datenservice.tradinghub.eu/XmlInterface/getXML.ashx?ReportId=MBIDemandNotice&Start=01-10-2021&End=31-10-2021)

### 8.2. Report "MBI: Assigned Trades"

Here one can request the publication concerning assigned trades.

URL:

https://datenservice.tradinghub.eu/XmlInterface/getXML.ashx? ReportId=MBIUsageAllocatedTrades&Start=START&End=ENDE

START = Start-date in format dd-mm-yyyy END = End-date in format dd-mm-yyyy

Please note: If the starting date is not declared, the starting date is going to be set on the date of the first data set. If the end date is not declared, all existing data depending on the chosen starting date is retrieved. If no date is declared, all data is retrieved.

Example of data retrieval for October 2021:

[https://datenservice.tradinghub.eu/XmlInterface/getXML.ashx?ReportId=MBIUsa](https://datenservice.tradinghub.eu/XmlInterface/getXML.ashx?ReportId=MBIUsageAllocatedTrades&Start=01-10-2021&End=31-10-2021) [geAllocatedTrades&Start=01-10-2021&End=31-10-2021](https://datenservice.tradinghub.eu/XmlInterface/getXML.ashx?ReportId=MBIUsageAllocatedTrades&Start=01-10-2021&End=31-10-2021)

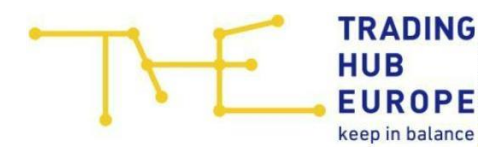

## 8.3. Report "Usage MBI: Third party usage"

Here one can request the publication concerning third party usage.

URL:

https://datenservice.tradinghub.eu/XmlInterface/getXML.ashx? ReportId=MBIUsageThirdPartyNetwork&Start=START&End=ENDE

START = Start-date in format dd-mm-yyyy END = End-date in format dd-mm-yyyy

Please note: If the starting date is not declared, the starting date is going to be set on the date of the first data set. If the end date is not declared, all existing data depending on the chosen starting date is retrieved. If no date is declared, all data is retrieved.

Example of data retrieval for October 2021:

[https://datenservice.tradinghub.eu/XmlInterface/getXML.ashx?ReportId=MBIUsa](https://datenservice.tradinghub.eu/XmlInterface/getXML.ashx?ReportId=MBIUsageThirdPartyNetwork&Start=01-10-2021&End=31-10-2021) [geThirdPartyNetwork&Start=01-10-2021&End=31-10-2021](https://datenservice.tradinghub.eu/XmlInterface/getXML.ashx?ReportId=MBIUsageThirdPartyNetwork&Start=01-10-2021&End=31-10-2021)

## 8.4. Report "Usage MBI: VIP Wheeling"

Here one can request the publication concerning VIP Wheeling.

URL:

https://datenservice.tradinghub.eu/XmlInterface/getXML.ashx? ReportId=MBIUsageVIPWheeling&Start=START&End=ENDE

START = Start-date in format dd-mm-yyyy END = End-date in format dd-mm-yyyy

Please note: If the starting date is not declared, the starting date is going to be set on the date of the first data set. If the end date is not declared, all existing data depending on the chosen starting date is retrieved. If no date is declared, all data is retrieved.

Example of data retrieval for October 2021:

[https://datenservice.tradinghub.eu/XmlInterface/getXML.ashx?ReportId=MBIUsa](https://datenservice.tradinghub.eu/XmlInterface/getXML.ashx?ReportId=MBIUsageVIPWheeling&Start=01-10-2021&End=31-10-2021) [geVIPWheeling&Start=01-10-2021&End=31-10-2021](https://datenservice.tradinghub.eu/XmlInterface/getXML.ashx?ReportId=MBIUsageVIPWheeling&Start=01-10-2021&End=31-10-2021)

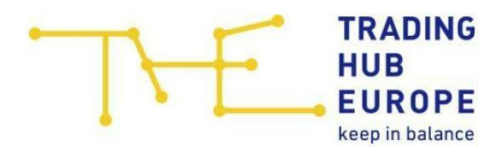

## 8.5. Report "Usage MBI: Spread-Product"

Here one can request the publication concerning the spread product.

URL:

https://datenservice.tradinghub.eu/XmlInterface/getXML.ashx? ReportId=MBIUsageSpreadProduct&Start=START&End=ENDE

START = Start-date in format dd-mm-yyyy END = End-date in format dd-mm-yyyy

Please note: If the starting date is not declared, the starting date is going to be set on the date of the first data set. If the end date is not declared, all existing data depending on the chosen starting date is retrieved. If no date is declared, all data is retrieved.

Example of data retrieval for October 2021:

[https://datenservice.tradinghub.eu/XmlInterface/getXML.ashx?ReportId=MBIUsa](https://datenservice.tradinghub.eu/XmlInterface/getXML.ashx?ReportId=MBIUsageSpreadProduct&Start=01-10-2021&End=31-10-2021) [geSpreadProduct&Start=01-10-2021&End=31-10-2021](https://datenservice.tradinghub.eu/XmlInterface/getXML.ashx?ReportId=MBIUsageSpreadProduct&Start=01-10-2021&End=31-10-2021)

## 8.6. Report "Publication of Potentials"

Here one can request the publication of potentials.

URL:

https://datenservice.tradinghub.eu/XmlInterface/getXML.ashx? ReportId=MBIPotentials&Start=START&End=ENDE

START = Start-date in format dd-mm-yyyy END = End-date in format dd-mm-yyyy

Please note: If the starting date is not declared, the starting date is going to be set on the date of the first data set. If the end date is not declared, all existing data depending on the chosen starting date is retrieved. If no date is declared, all data is retrieved.

Example of data retrieval for October 2021:

[https://datenservice.tradinghub.eu/XmlInterface/getXML.ashx?ReportId=MBIPot](https://datenservice.tradinghub.eu/XmlInterface/getXML.ashx?ReportId=MBIPotentials&Start=01-10-2021&End=31-10-2021) [entials&Start=01-10-2021&End=31-10-2021](https://datenservice.tradinghub.eu/XmlInterface/getXML.ashx?ReportId=MBIPotentials&Start=01-10-2021&End=31-10-2021)

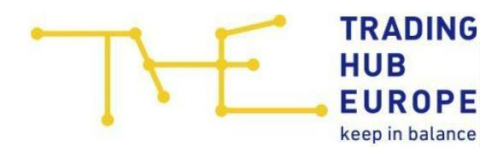

## 8.7. Report Capacity buy -back requirement message

Here one can request the publication regarding the capacity buy-back requirement message.

URL:

https://datenservice.tradinghub.eu/XmlInterface/getXML.ashx? ReportId=CapacityBuyBackDemandNotice&Start=START&End=ENDE

START = Start-date in format dd-mm-yyyy END = End-date in format dd-mm-yyyy

Please note: If the starting date is not declared, the starting date is going to be set on the date of the first data set. If the end date is not declared, all existing data depending on the chosen starting date is retrieved. If no date is declared, all data is retrieved.

Example of data retrieval for October 2021:

[https://datenservice.tradinghub.eu/XmlInterface/getXML.ashx?ReportId=Capacit](https://datenservice.tradinghub.eu/XmlInterface/getXML.ashx?ReportId=CapacityBuyBackDemandNotice&Start=01-10-2021&End=31-10-2021) [yBuyBackDemandNotice&Start=01-10-2021&End=31-10-2021](https://datenservice.tradinghub.eu/XmlInterface/getXML.ashx?ReportId=CapacityBuyBackDemandNotice&Start=01-10-2021&End=31-10-2021)

## 8.8. Report Capacity buy-back

Here one can request the publication regarding the capacity buy-back.

URL:

https://datenservice.tradinghub.eu/XmlInterface/getXML.ashx? ReportId=CapacityBuyBackUsage&Start=START&End=ENDE

START = Start-date in format dd-mm-yyyy END = End-date in format dd-mm-yyyy

Please note: If the starting date is not declared, the starting date is going to be set on the date of the first data set. If the end date is not declared, all existing data depending on the chosen starting date is retrieved. If no date is declared, all data is retrieved.

Example of data retrieval for October 2021:

[https://datenservice.tradinghub.eu/XmlInterface/getXML.ashx?ReportId=Capacit](https://datenservice.tradinghub.eu/XmlInterface/getXML.ashx?ReportId=CapacityBuyBackUsage&Start=01-10-2021&End=31-10-2021) [yBuyBackUsage&Start=01-10-2021&End=31-10-2021](https://datenservice.tradinghub.eu/XmlInterface/getXML.ashx?ReportId=CapacityBuyBackUsage&Start=01-10-2021&End=31-10-2021)